# **Fejlesztési lehetőségek a tartamkísérletek térbeli adatainak tárolására és ábrázolására**

**Ragán Péter**

Debreceni Egyetem Mezőgazdaság-, Élelmiszertudományi és Környezetgazdálkodási Kar, Földhasznosítási, Műszaki és Területfejlesztési Intézet, Debrecen ragan@agr.unideb.hu

#### *ÖSSZEFOGLALÁS*

Az öntözés, a tápanyag hasznosulás, az évjárathatás és a klímaváltozás hatásainak elemzésére szükség van tartamkísérletekre, melyekkel vizsgálható mindez. Azonban a tartamkísérleten belül az egyes parcellához tartozó adatok térbeli megjelenítésére is szükség lehet akár a talaj heterogenitás vizsgálat, akár prezentáció céljából. Ez a cikk segítséget kíván nyújtani tartamkísérletekkel foglalkozó kutatóknak a kísérletben *mért adatok térbeli tárolására és megjelenítésére.*

GPS segítségével felvételeztem a kísérletben lévő parcella körvonalakat, majd Quantum GIS segítségével készítettem a térinformatikai adatbázist. A már meglévő statisztikai adatbázishoz a szűrő szkript R statisztikai környezetben RStudio grafikus felület segítségével készítettem.

A cikkben ismertetett szkript segítségével a OGIS adatbeviteli felületét megkerülve nagymennyiségű adat csatolható az egyes parcella körvonalakhoz, valamint az alap statisztikához használt adatbázis elkészítésén kívül nincs szükség külön adatbevitelre. A létrehozott térinformatikai adatbázis számos módon felhasználható, exportálható KML formátumba, amely Google Earth segítségével jeleníthető meg. Lehetőség van az exportált KML fájlok megjelenítésre a Google Drive-on a Google My Maps alkalmazásba való importálásra, ahol egy böngésző segítségével megjeleníthető a térkép. A Google Drive segítségével akár a kutatócsoporton belül megoszthatóak ezek a térképek, valamint ezen felül még a körvonalak is szerkeszthetők és lehetőség van az attribútum táblán belül már létező üres oszlopok mérési adatokkal történő feltöltésére *is. A Quantum GIS-ben készített eredmény térképet prezentációs célra használhatjuk.*

*Kulcsszavak: Quantum GIS, tartamkísérlet, R programnyelv, RStudo, térbeli adattárolás*

#### *SUMMARY*

Long-term experiments are required to evaluate the impact of irrigation, nutrient utilization, and year factor as well as to assess the potential consequences of climate change. However, in the long-term experiment, it may be necessary to display spatial data for each parcel, either for investigation of soil heterogeneity or presentation. This article aims to provide help for researchers working in long-term experiments *for storing and displaying spatial data.*

After the outlines of each experimental site were measured with GPS, a spatial database has been created in Quantum GIS. Then, a filter script in R statistical environment using RStudio graphical interface was written. The script helps avoid the QGIS data input interface so that large data can be attached to each parcel directly and as a result there is no need for a separate data entry, only the basic statistical database.

The created GIS database can be used in many ways; it can be exported to KML file format that can be displayed using Google Earth. It is possible to view exported KML files in Google Drive with importing them to Google My Maps application, and with that a browser can display the map. With the Google Drive the maps can be shared within the research group, additionally the outlines can be edited and it is possible to upload the measurement data to the attributes table to existing empty table columns. The map created in Quantum GIS can be used *for presentation purposes.*

*Keywords: Quantum GIS, long-term experiment, R programming language, RStudio, spatial data storage*

### *BEVEZETÉS*

A szántóföldi növénytermesztés alapvető fontosságú az emberiség élelmezése szempontjából, a gazdasági növények a napsugárzás fényenergiájából a humán és haszonállat táplálkozáshoz nélkülözhetetlen szénhidrátokat, fehérjéket és olajokat szintetizálnak (Ványiné et al. 2012a). A növénytermesztés és ezen belül a kukoricatermesztés hatékonyságát elsősorban a genotípus mellett, a víz- éstápanyag ellátottság, valamint a tápanyag kijuttatásának ideje és megosztása határozza meg (Nagy et al. 2004). Emiatt a szakszerű műtrágyázás az optimális növénytermesztés alapfeltétele. Mindazonáltal ha még egyre pontosabban is ismerjük a talajban lejátszódó jelenségeket, a talaj tápanyag szolgáltató képességét befolyásoló tényezőket, még sem kapunk a növény tápláltsági állapotára teljes körű választ (Ványiné et al. 2011). Ezért nélkülözhetetlen a talaj mellett a növény vizsgálata is (Ványiné et al. 2012b). Az öntözés,

a tápanyag hasznosulás, az évjárathatás és a klímaváltozás hatásainak elemzésére szükség van tartamkísérletekre, melyekkel monitorozható mindez. Azonban a vizsgálatok mellett a tartamkísérleten belül az egyes parcellához tartozó adatok térbeli megjelenítésére is szükség lehet akár a talaj heterogenitás vizsgálat, akár prezentáció céljából. A tartamkísérletekkel foglalkozó kutatók az adott kísérlethez tartozó mérési adatokat általában Excel, vagy valamilyen statisztikai program adatbázisában tárolják, és ezzel végzik a statisztikai elem zéseket. Azonban tartamkísérletekben változhat a kezelés, sőt akár parcella összevonás is lehetséges. Így a többéves adatbázisban nehéz lehet az egyes parcellákra visszavonatkoztatni az adatbázis soraiból, valamint akár egy adott évre vonatkozóan is nehéz a mérési adatokat megjeleníteni. Az adatok térinformatikai, azaz térhelyes tárolására és megjelenítésére kívánok egy módszert bemutatni ebben a cikkben.

◈

# *A VIZSGÁLT TERÜLET ÉS A FELHASZNÁLT PROGRAMOK*

A méréseket – Ványiné és Nagy (2012) vizsgálataihoz hasonló módon – a Debreceni Egyetem Agrártudományi Központ Debreceni Tangazdaság és Tájkutató Intézet látóképi Kísérleti Telepén (47° 33' É, 21° 26' K, 111 m) 2011-ben beállított tartamkísérletben végeztem. A parcellák körvonalait gPS segítségével felvételeztem, majd a mérési adatokból Quantum GIS (Quantum GIS Development Team 2015) segítségével készítettem a térinformatikai adatbázist. Az adatok bevitelére open office Calc programot használtam, ami az Ms Excel alternatívája. A már meglévő statisztikai adatbázishoz a szűrő szkriptet R 3.2.0. környezetben RStudio 0.98.1103 grafikus felülettel végeztem (R Core Team 2015). A jelen cikkben szereplő összes program platform független, nyílt forráskódú és ingyenes, így költséghatékony megoldáslehet a kutatásokban.

### *TÉRINFORMATIKAI ADATBÁZIS LÉTREHOZÁ-SÁNAK MÓDSZERE*

A térinformatikában használatos tárolási mód szerint, a Quantum gIS-ben a réteg (\*.shp) fájlok, melyek tárolják magát a körvonalat, e mellé 5 egyéb fájl is tartozik, amelyből egy az adatbázis (\*.dbf) fájl, ami tárolja a rétegekhez tartozó attribútum táblát. A Quantum gIS attribútum tábla beviteli felülete viszonylag kevés lehetőséget biztosít az egyszerű adatbevitelre. Az adott réteg kijelölt eleméhez tartozó attribútum sort az első helyre rendezi, azonban körülményes nagymennyiségű adatot így egyesével bevinni az adott parcellákhoz *(1. ábra)*. Abban az esetben, ha már korábbi adatbázis is rendelkezésre áll nem célszerű ezt az igen időigényes módszert választani.

A QgIS-ben egy adott rétegen belüli objektumhoz egy adott sor tartozik az attribútum táblában. Ez tartamkísérleteknél több évre vonatkoztatva már nem teljesíti a jó adatbázis kritériumait (Huzsvai 2012). A GIS tárolási módban a sorokat nem lehet felcserélni, illetve a mezőnévnek is több elemi információt kell tartalmaznia pl. termés2013. Így az általunk használt long típusú adatbázisból át kellett alakítani gIS tárolási módra az adatbázist, melyhez egy R szkriptet készítettem  $(2.4b$ *ra)*. Ez a kód évekre lebontva megfelelően rendezi az adatbázist, és így minden évre külön egy-egy csv kiterjesztésű kimeneti fájlt készít.

Ez a szkript példa az RSudio-ból származik, így visszamásolható és az egyéni adatbázis oszlopneveivel módosítva használható, # jelöli a kommenteket, azaz a megjegyzéseket, amiket az R nem futtat le. Az egyes parcellákhoz tartozó adatsorok megkeresése az alap adatbázison belül egyedi azonosító bevezetésével történt, azaz minden parcellához egyedi azonosítót rendeltem, és ugyanezt a térinformatikai adatbázisban is alkalmaztam. open office Calc program egyszerűen és megfelelően kezeli a dbf fájlokat, emellett a csv fájlok megnyitásakor is egyedileg megadható az oszlop és a tizedes elválasztó. Ennek segítségével a parcella körvonalakhoz tartózó dbf adatbázis soraihoz megfelelő sorrendben csatoltam az eredeti adatbázisból leszűrt adatsorokat *(3. ábra)*.

Ezzel az eljárással a QgIS adatbeviteli felületét megkerülve nagymennyiségű adat csatolható az egyes parcella körvonalakhoz, valamint az alap statisztikához használt adatbázis elkészítésén kívül nincs szükség külön adatbevitelre. Ezen felül a szkript felhasználó igényei szerint paraméterezhető mind a leválogatás, mind az összefűzés, így nem csak térinformatikai objektumokhoz tartozó attribútum tábla készítésére, hanem nagy adatbázis szűrésére, valamint ezekből külön fájlok készítésére is használható.

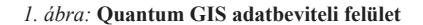

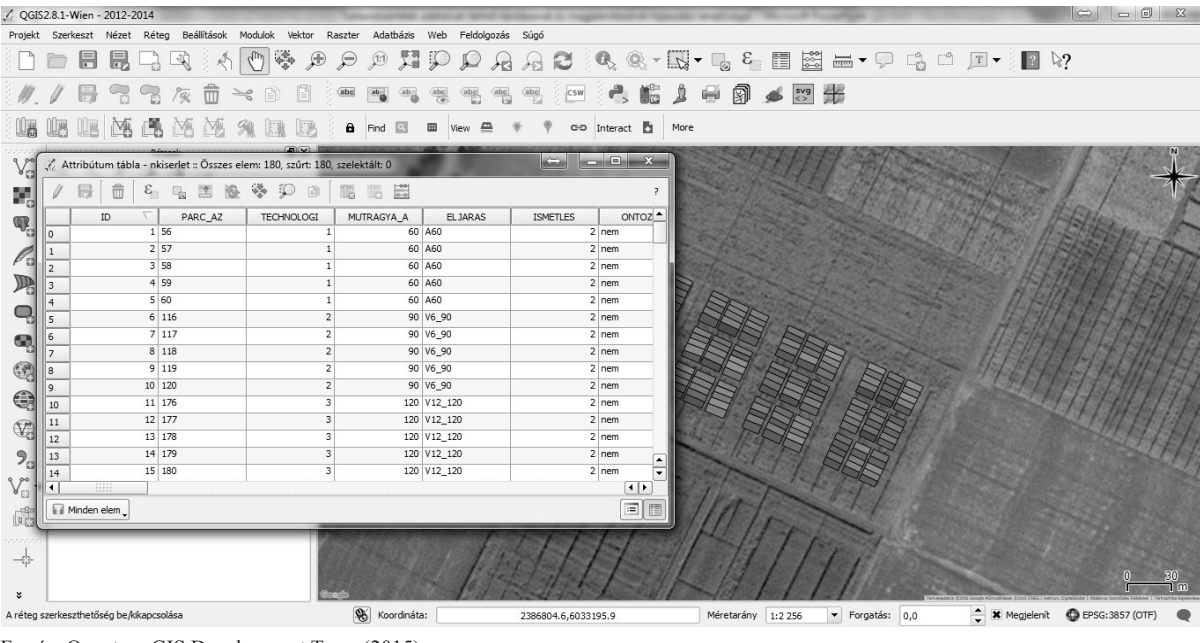

Forrás: Quantum gIS Development Team (2015) *Figure 1: Quantum GIS data input interface*

Source: Quantum gIS Development Team (2015)

 $\bigcirc$ 

#### *2. ábra:* **A szűrő szkript példája a 2013-as évre**

setwd("d:/DOKTORI\_R\_STAT/") #munka könyvtár beállítása nkis <- read.csv("d:/DOKTORI\_R\_STAT/N-kiserlet\_2011-2014.csv", sep=";", dec=",") #adatbázis beolvasása attach(nkis) #adatbázis csatolása, hogy a szkript írása közben használható legyen az automatikus kiegészítés fajta <- read.csv("d:/DOKTORI\_R\_STAT/hibridek.csv", sep=";", dec=",") #fajta adatbázis beolvasása azonositok <- read.csv("d:/DOKTORI\_R\_STAT/adatbazis\_azonositok.csv", sep  $=$ ";", dec = ",")# egyedi azonosítók és a hozzájuk társított kezelések beolvasása # különböz fenológiai fázisban mért SPAD értékek leválogatása az egyes parcellákhoz spad6\_13=subset.data.frame(nkis,ev=="2013" & meresi\_idopont=="lev6", select=c( parc\_az, CMR\_atlag)) #Spad6\_13 a létrehozott változó, subset a felosztás, ami az SPSS-ben használt splithez hasonló parancs, nkis a beolvasott teljes adatbázis. A fenti sorban a 2013-as évből 6 leveles állapotban mért átlagos SPAD értékeket válogatjuk le az összes parcellához, és az előtte levő oszlopba pedig az egyedi parcella azonosítókat a teljes adatbázisból. Ezt minden .<br>leválogatni kívánt tényezőre megismételjük, a sorrend tetszőleges.<br>spad12 13=subset.data.frame(nkis,ev=="2013" & meresi\_idopont=="lev12", select=c( parc\_az, CMR\_atlag)) spad50\_13=subset.data.frame(nkis,ev=="2013" & meresi\_idopont=="no50", select=c( parc\_az, CMR\_atlag)) # Eltérő fenológiai fázisban mért LAI értékek leválogatása az egyes parcellákhoz lai12\_2013=subset.data.frame(nkis,ev=="2013" & meresi\_idopont=="lev12", select=c( parc\_az, LAI)) lai50\_2013=subset.data.frame(nkis,ev=="2013" & meresi\_idopont=="no50", select=c( parc\_az, LAI)) # Terméseredmények tonna / ha mértékegységben termes2013=subset.data.frame(nkis,ev=="2013" & meresi\_idopont=="no50", select=c( parc\_az, termes\_tha)) # olaj-, fehérje-, és keményítő tartalom értékek leválogatása az egyes parcellákhoz oildm2013=subset.data.frame(nkis,ev=="2013" & meresi\_idopont=="no50", select=c( parc\_az, oil\_dm)) protdm2013=subset.data.frame(nkis,ev=="2013" & meresi\_idopont=="no50", select=c( parc\_az, prot\_dm)) starch2013=subset.data.frame(nkis,ev=="2013" & meresi\_idopont=="no50", select=c( parc\_az, starch\_dm)) h <- subset(fajta, select=c(parc\_az, HIBR2013)) # külön tárolt adatbázisból kiválogatja a parcellaazonosítókat és az egyes parcellákhoz tartozó 2013 ban felhasznált kukorica hibrideket. #A leválogatott adatok összefűzése egyedi parcellaazonosítók alapján az alábbiak szerint történik: # Az összefűzés alapja a merge parancs, amellyel 2 oszlopvektort fűzhetűnk össze, a parcellaazonosító alapján a  $\leftarrow$  merge(spad6\_13, spad12\_13, by = "parc\_az") #A 2013-as évben 6 és 12 leveles állapotban mért SPAD érték oszlopok összefűzése parcellaazonosító alapján, ennek a parancsnak a segítségével történik. #A GIS adatbázisban az oszlopokat az alábbi sorrendben fűztem össze:  $\phi$  <- merge(h, a, by = "parc\_az") spad  $\leq$  merge(b, spad50 13, by = "parc az") lai <-merge(lai12\_2013,lai50\_2013, by = "parc\_az" ) t <- merge(termes2013, oildm2013, by = "parc\_az") f  $\leftarrow$  merge(protdm2013, starch2013, by = "parc\_az")  $temp1 \leq -merge(spad, lai, by = "parc'az")$  $t_{\text{em}}$  $\sim$  4  $\frac{1}{2}$   $\frac{1}{2}$   $\frac{1$ temp3 <- merge(temp2,  $f$ , by = "parc\_az") gis2013  $\leftarrow$  merge(azonositok, temp3, by = "parc az") #Az összef-zött adatok kiírása csv fájlba az alábbi utasítással történik: write.table(gis2013, file ="d:/DOKTORI\_R\_STAT/gis2013.csv", sep =";", dec  $=$ ", ") rm(list = ls()) # környezeti változók kitörlése, azaz ha egyszerre több évet válogatunk le, akkor ez a parancs törli az összes környezeti változót.

*Figure 2: The filter script example year 2013*

 $\overline{\bullet}$ 

*3. ábra:* **A Quantum GIS-hez megfelelő adatbázis szerkezet**

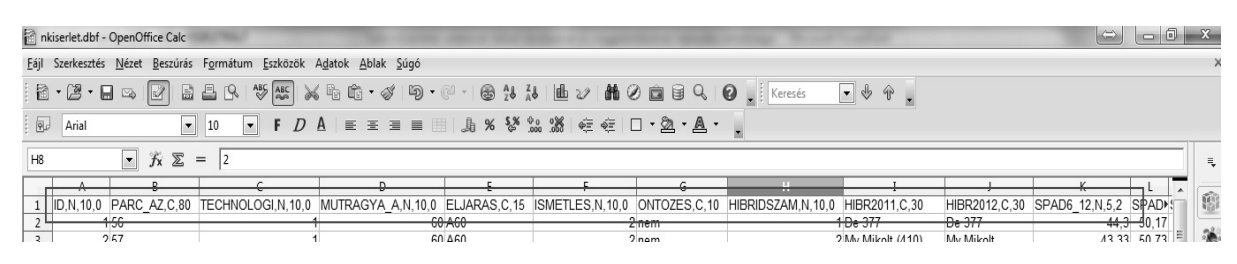

*Figure 3: Proper database structure for Quantum GIS*

### *TÉRINFORMATIKAI ADATBÁZIS FELHASZNÁ-LÁSI LEHETŐSÉGEI*

A Quantum gIS-ben létrehozott térinformatikai adatbázis a nagymennyiségű és viszonylag egyszerűen csatolható adatokkal megoldást kínál a tartamkísérleteknél gyakorlati problémát jelentő, az egyes parcellák megfelelő tér- és időbeli azonosítására. Így egyszerűbben nyomon követhető a kísérlet, vagy akár az abban történő változás. A már meglévő térinformatikai adatbázis számos formátumban exportálható köztük egy xml alapú kml formátumba, amely Google Earth segítségével jeleníthető meg *(4. ábra)*. Ez a program platform független, azonban szükség van a telepítésére, illetve ebben a programban nem szerkeszthető az adatbázis.

Másik megoldás a már korábban elkészített kml fájlok megjelenítésére a google Drive alatt elérhető Google My Maps (Google Saját térképek) alkalmazásba való importálása, ahol egy böngésző segítségével megjeleníthető a térkép *(5. ábra)*.

A google Drive és My Maps segítségével akár egy kutatócsoporton belül is megoszthatóak ezek a térképek,

valamint ezen felül még a körvonalak is szerkeszthetőek, továbbá lehetőség van az attribútum táblán belül már létező üres oszlopok mérési adatokkal történő feltöltésére is.

# *ELOSZLÁSI TÉRKÉPEK KÉSZÍTÉSE QUANTUM GIS SEGÍTSÉGÉVEL*

Nem csak exportált kml-ként használható az elkészített térinformatikai adatbázis, hanem akár prezentációs célra is. A QgIS-hez ingyenesen elérhető open Layers Plugin-ban, a Google Hybrid térkép rétegét használtam (Google 2015) a megjelenítéshez. A terméseredményeket a 2013-as évre a program kategorizálja, valamint a felhasználó által megadott módon színezi *(6. ábra)*.

Az eredménytérképet lap összeállítással nyomtatható térképként is, vagy egyedi felirattal prezentációs célra használhatjuk. Bármely attribútum oszlop alapján kategorizálható és színezhető az adott réteg. Prezentációs példának a 2013-as év termés eredményeit mutatom be *(7. ábra)*.

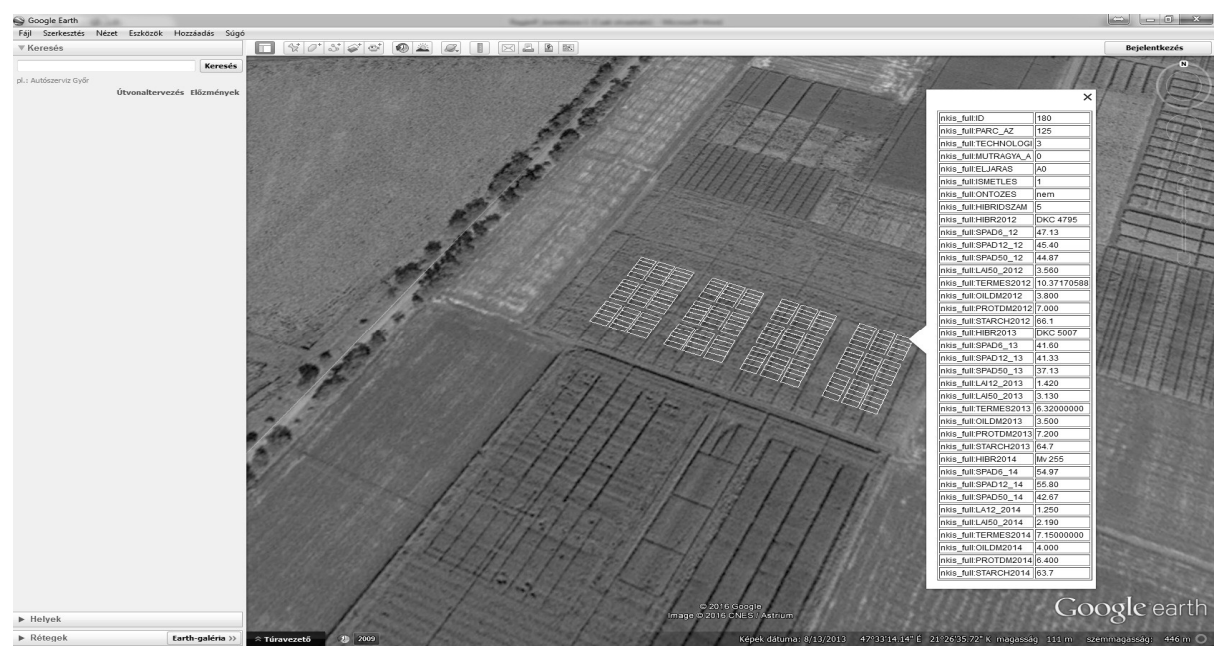

#### *4. ábra:* **Szántóföldi tartamkísérleti adatok megjelenítése Google Earth segítségével**

Forrás: Google Earth

*Figure 4: Visualization of long term field experiment data with Google Earth* Source: Google Earth

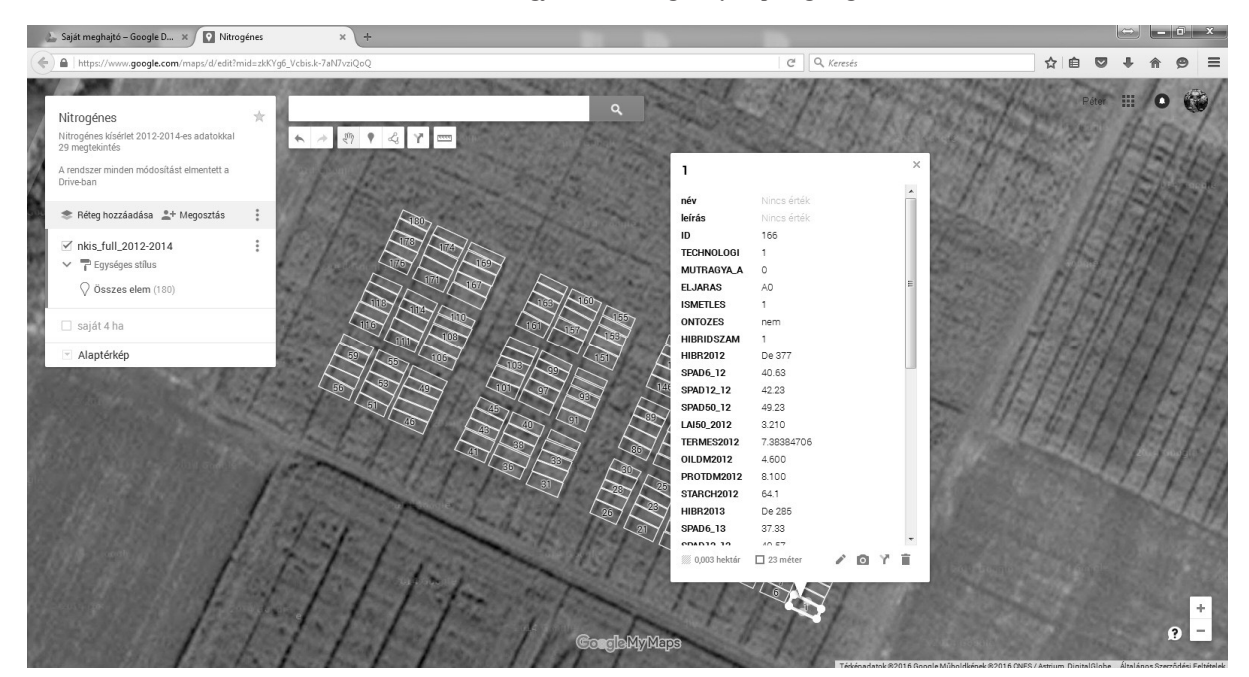

*5. ábra:* **Szántóföldi kísérleti adatok megjelenítése Google MyMaps segítségével Mozilla Firefox-ban**

Forrás: Google My Maps

*Figure 5: Visualization of long term field experiment data in Google My Maps with Mozilla Firefox* Source: Google My Maps

*6. ábra:* **Kategóriák létrehozása Quantum GIS-ben térkép színezéséhez**

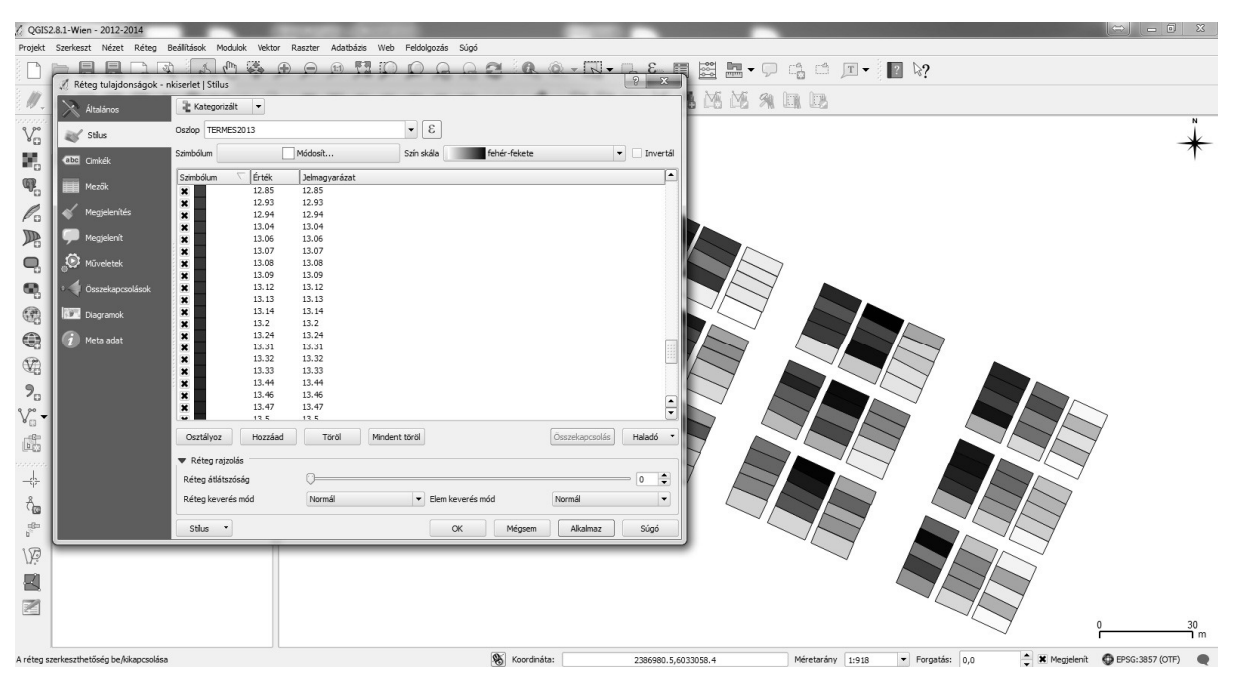

*Figure 6: Creating Categories for map coloring in Quantum GIS*

A QgIS-ből a térképszínezés után, azonnal menthető néhány képformátumban, azonban felirat hozzáadás itt nem lehetséges. Nyomtatható lap összeállítással van lehetőség térképkészítésre, ellenben a jelen cikkben található *6. ábra* felirata gIMP 2.8 programban külön rétegként készült, mely össze lett fésülve az eredeti térképkimenettel. Ez az eljárás kizárólag prezentációs célt szolgál, térinformatikai művelet végzésére nem alkalmas.

# *KÖVETKEZTETÉSEK*

A leírt eljárások segítséget nyújthatnak a tartamkísérletekkel foglalkozó kutatóknak adataik jól azonosítható tárolására és megjelenítésére. A szűrő szkript egy példát mutat be R nyelven az adatbázis szűrésére, valamint emellett ez a programnyelv használható komplett statisztikai elemzésre is. A szkript segítségével létrehozott térinformatikai adatbázis számos formában hasznosítható, akár tárolása, akár prezentációs célból.

### AgrárTuDoMáNyI KözlEMÉNyEK, 2016/68.

*7. ábra:* **A 2013-as év termése parcellánként (t/ha)**

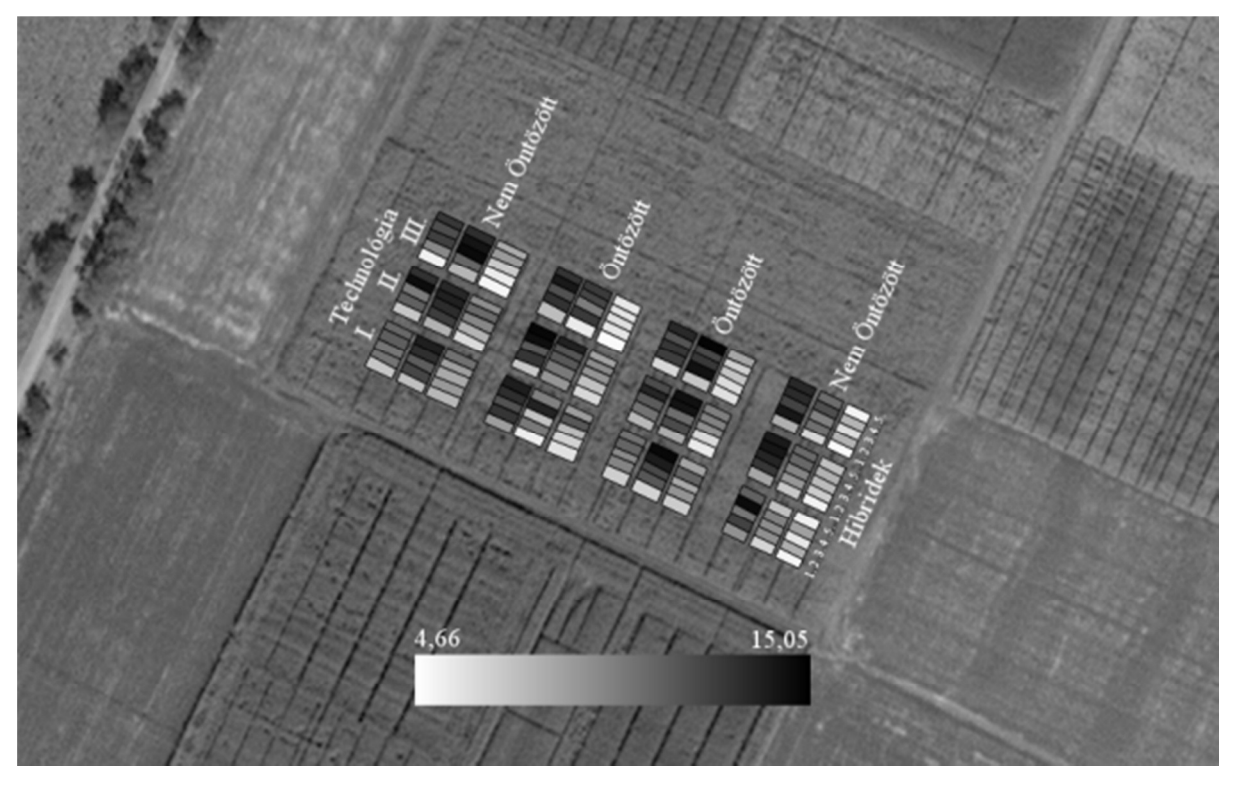

*Figure 7: Yield per parcel of year 2013 (t ha-1 )*

#### *IRODALOM*

Huzsvai l. (2012): Statisztika gazdaságelemzők részére. Seneca Books. Debrecen. 10–12.

- Nagy, J.–Rátonyi, T.–Sulyok, D.–Huzsvai, L. (2004): Effect of fertilization on the yield of maize (*Zea mays* l.) in different years. [In: Halasi-Kun, G. J. (ed.) Pollution and Water Resources. Vol. XXXV.] Global Warming and Other Central European Issuses in Environmental Protection 2003–2004. 93–103.
- Quantum GIS Development Team (2015): Quantum GIS Geographic Information System. Open Source Geospatial Foundation Project. http://qgis.osgeo.org/
- R Core Team (2015): R: A language and environment for statistical computing. R Foundation for Statistical Computing. Vienna. Austria. http://www.R-project.org/
- Ványiné Széles,A.–Megyes,A.–Nagy,J. (2011): Effect of N fertilisation on the chlorophyll content and grain yield of maize in different crop years. Növénytermelés. 60: 161–164.
- Ványiné Széles, A.–Nagy, J. (2012): Effect of nutrition and water supply on the yield and grain protein content of maize hybrids. Australian Journal of Crop Science. 6. 3: 381–290.
- Ványiné Széles, A.–Tóth, B.–Nagy, J. (2012a): Effect of nitrogen doses on the chlorophyll concentration, yield and protein content of different genotype maize hybrids in Hungary. African Journal of Agricultural Research. 7. 16: 2546-2552.
- Ványiné Széles, A.–Megyes, A.–Nagy, J. (2012b): Irrigation and nitrogen effects on the leaf chlorophyll content and grain yield of maize in different crop years. Agricultural Water Management. 107: 133–144.